докумен**Атккредитованнюе образов**ательное частн<mark>ое учреждение высшего образования</mark> информация о владельце: Московский финансово-юридический университет МФЮА» ФИО: Забелин Алексей Григорьевич Должность: Ректор

Дата подписания: 18.08.2023 20:58:31

*Рассмотрено и одобрено на заседании учебно-методического совета* Уникальный программный ключ: 672b4df4e1ca30b0f66ad5b6309d064a94afcfdbc652d927620ac07f8fdabb79

Протокол № 5 от 13.03.2023

Председатель совета личная подпись

Н.О. Минькова инициалы, фамилия

# **УТВЕРЖДАЮ**

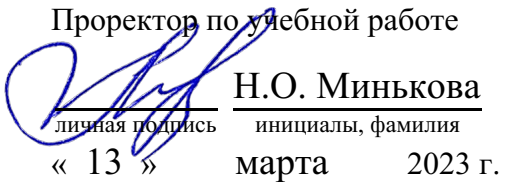

# Гамидов Лазер Шафтаридинович

(уч. звание, степень, ФИО авторов программы)

# **Рабочая программа дисциплины (модуля)**

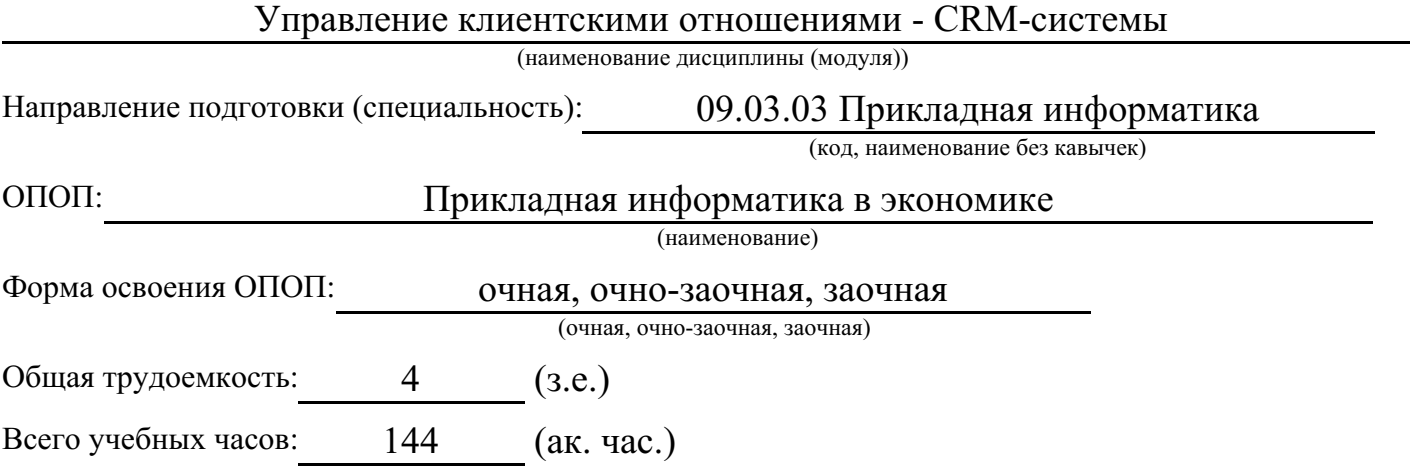

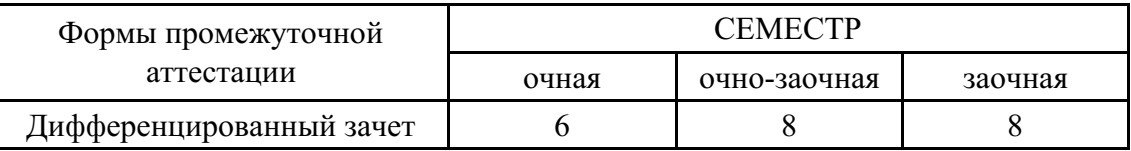

# Москва 2023 г.

Год начала подготовки студентов - 2023

# 1. Цель и задачи освоения дисциплины

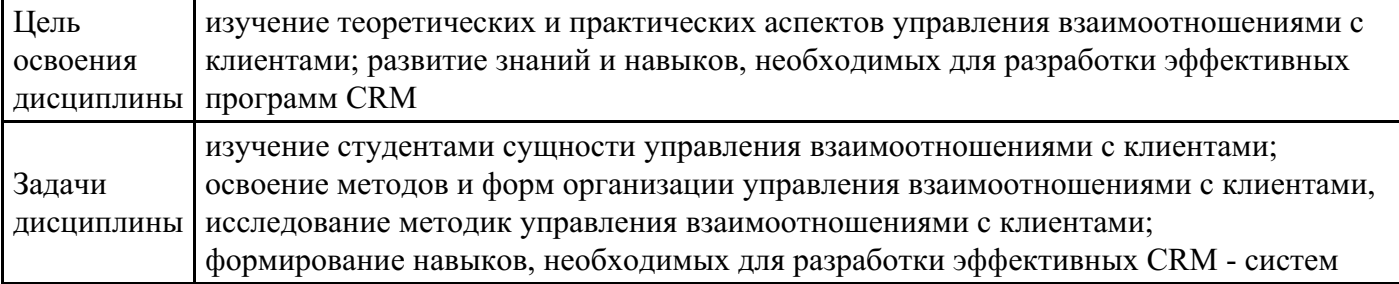

# 2. Место дисциплины в структуре ОПОП

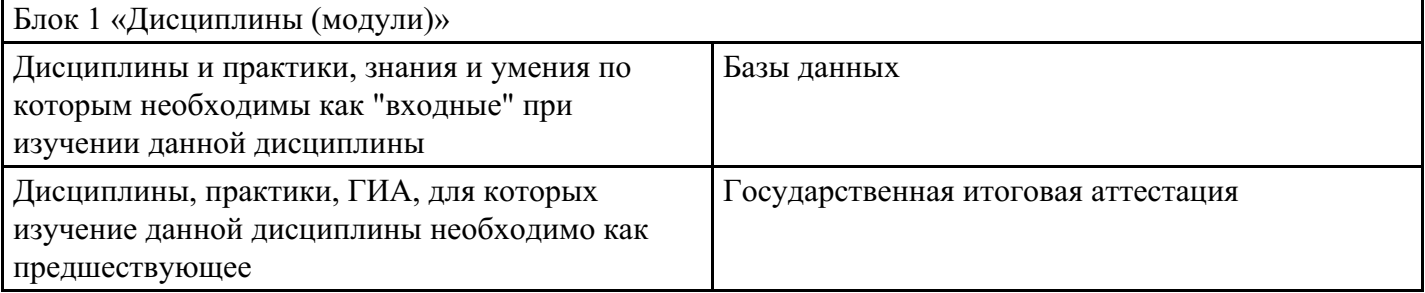

# 3. Требования к результатам освоения дисциплины

# Компетенции обучающегося, формируемые в результате освоения дисциплины.<br>Степень сформированности компетенций

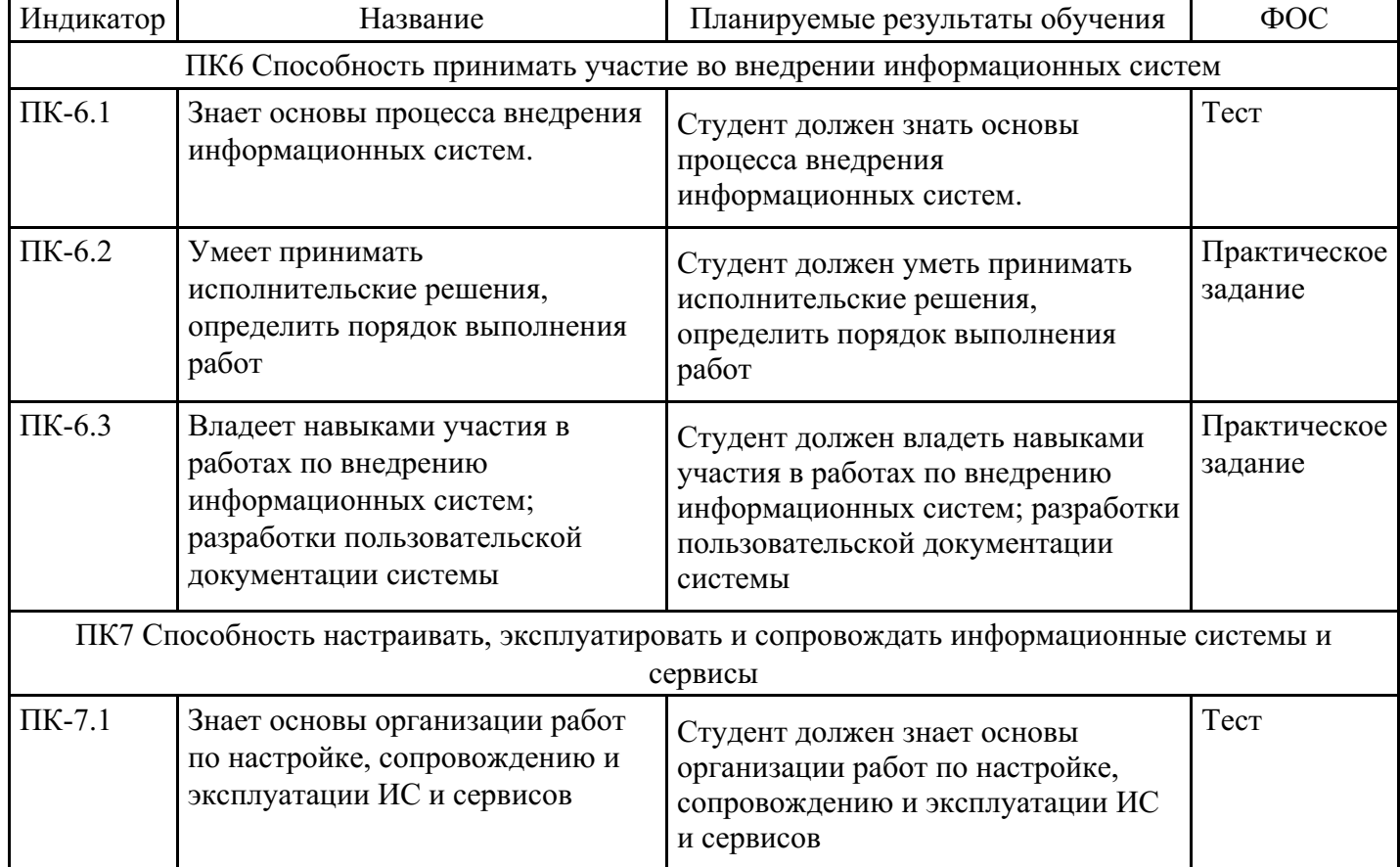

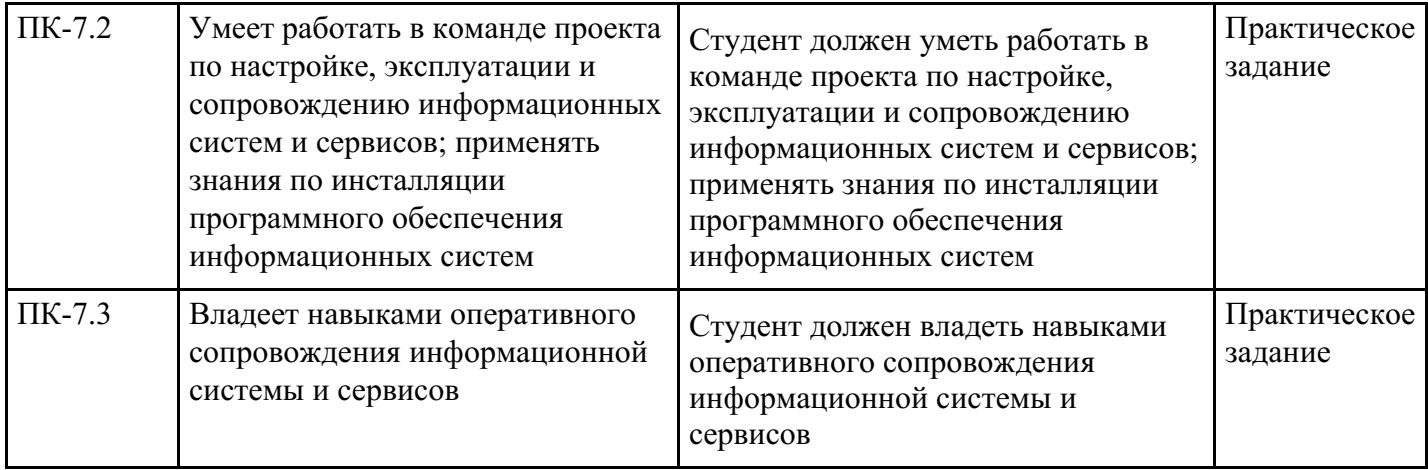

# **4. Структура и содержание дисциплины**

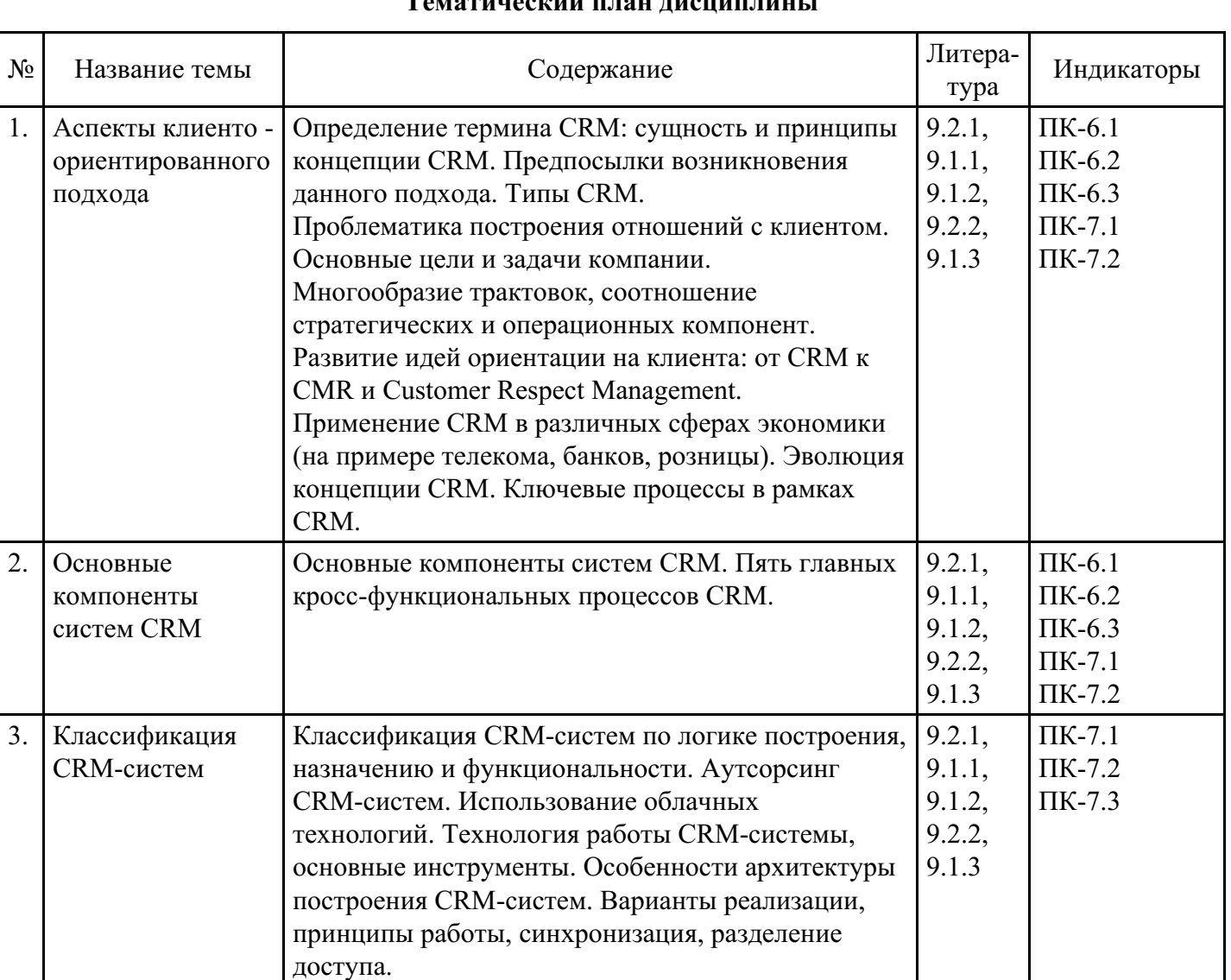

# **Тематический план дисциплины**

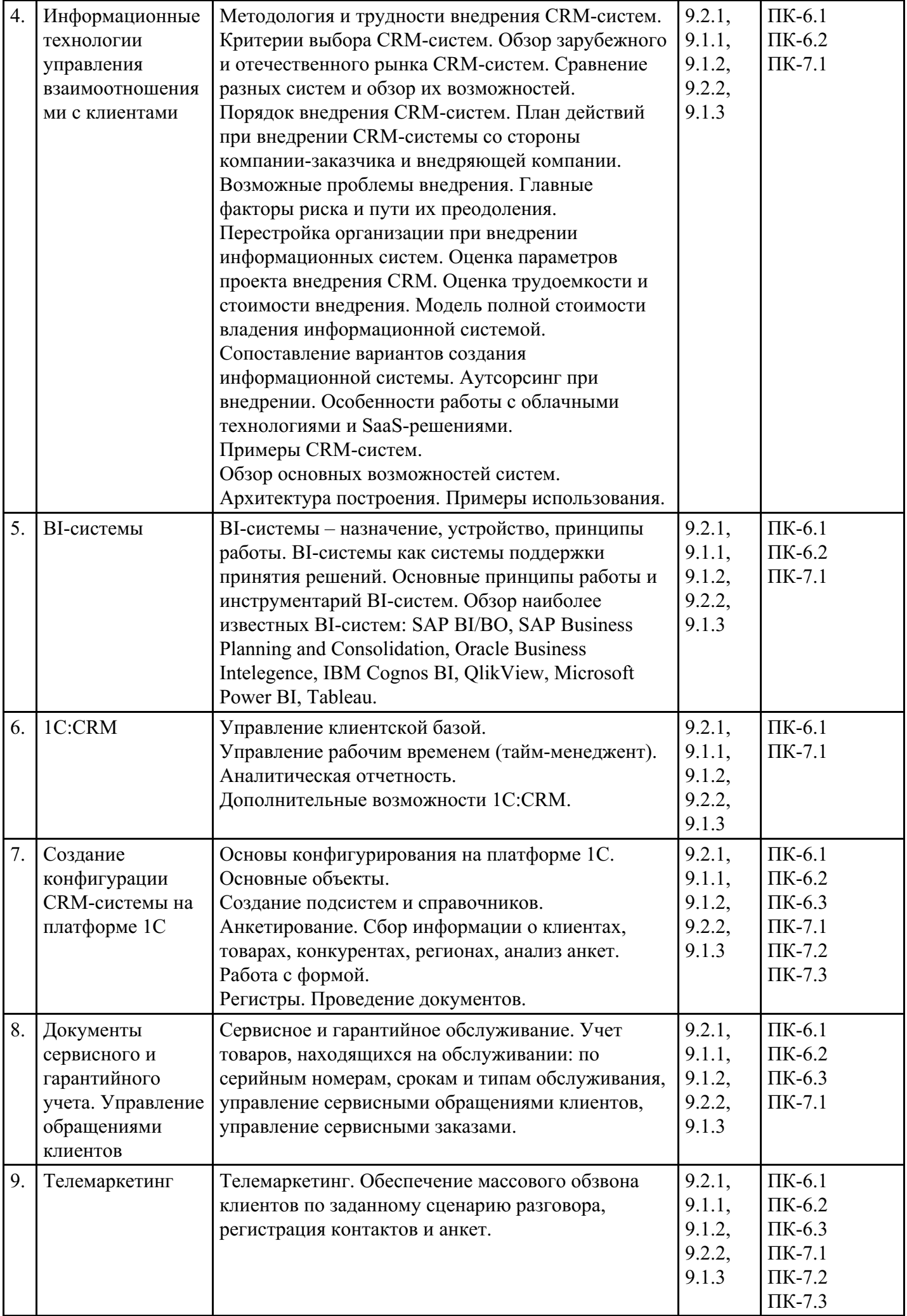

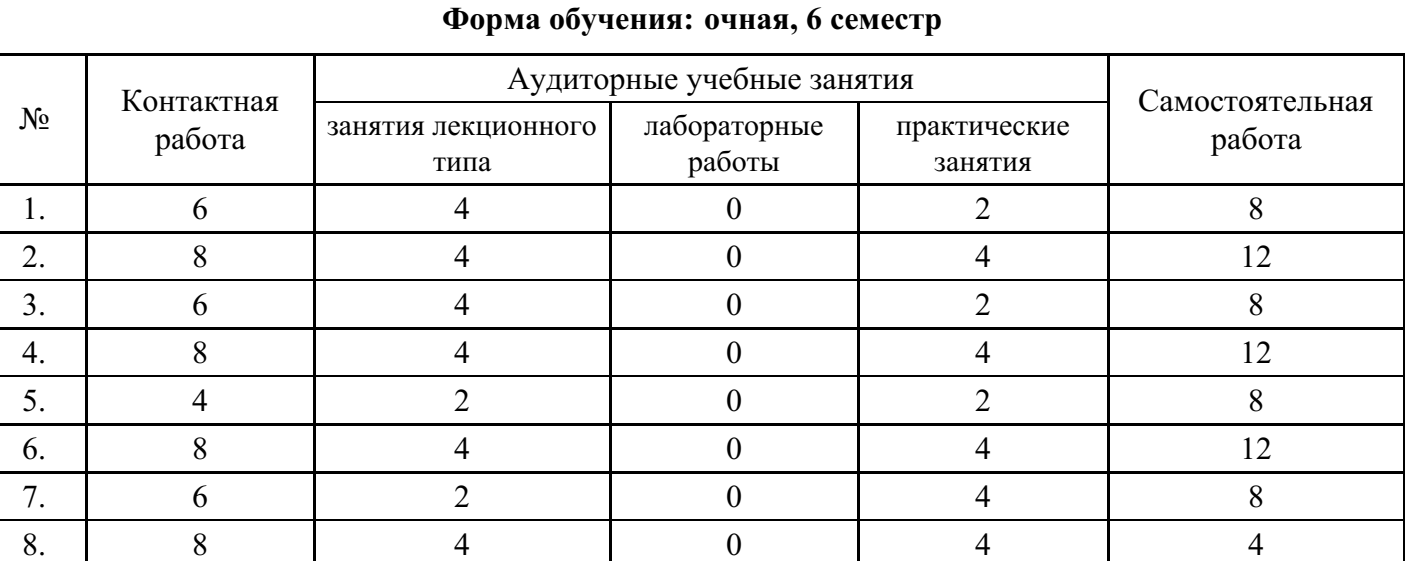

# **Распределение бюджета времени по видам занятий с учетом формы обучения**

# **Форма обучения: очно-заочная, 8 семестр**

Промежуточная аттестация  $2 \qquad \qquad 0 \qquad \qquad 0 \qquad \qquad 0 \qquad \qquad 4$ Консультации  $0 \qquad \qquad 0 \qquad \qquad 0 \qquad \qquad 0 \qquad \qquad 0$ 

9.  $4$  2 0 2 8

Итого 60 30 0 28 84

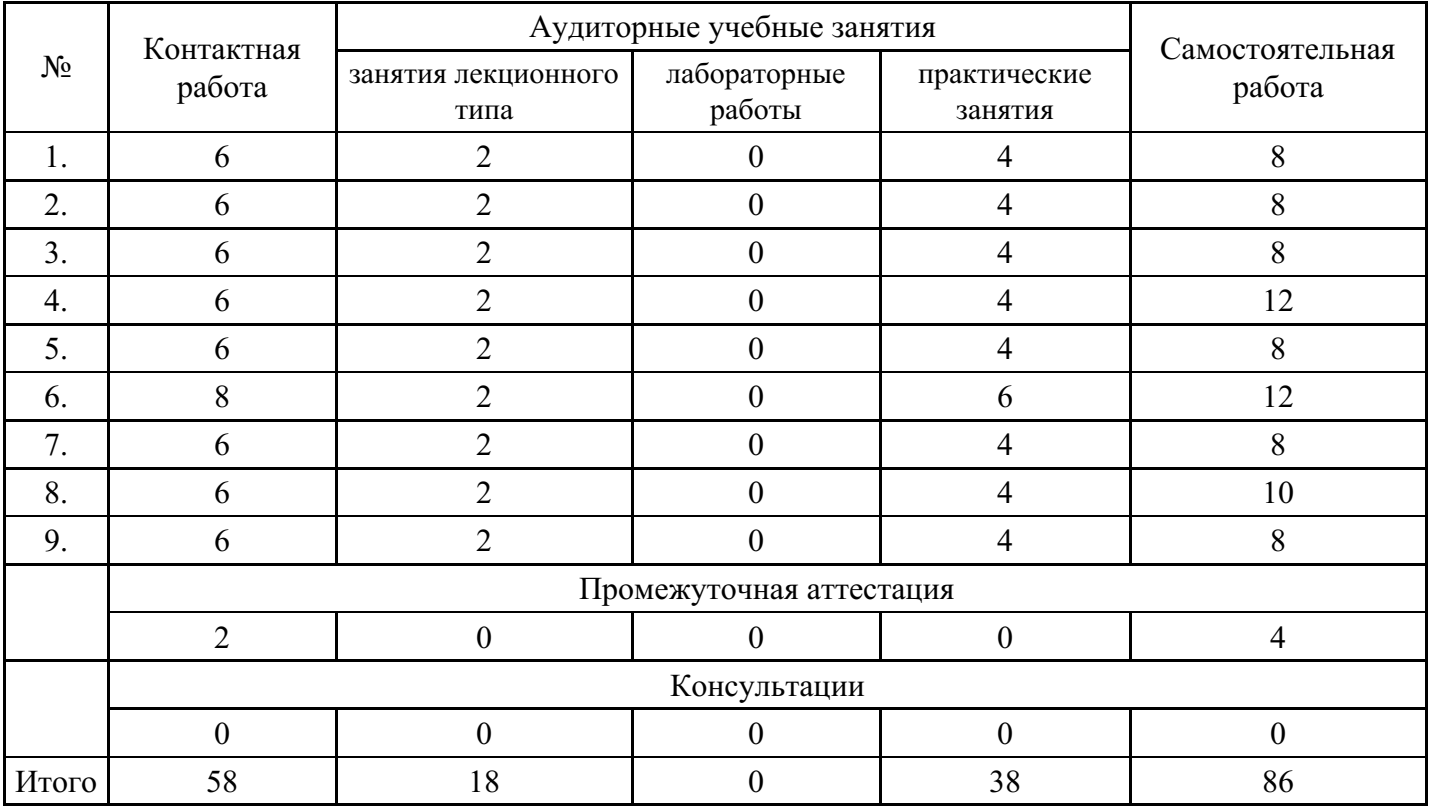

# **Форма обучения: заочная, 8 семестр**

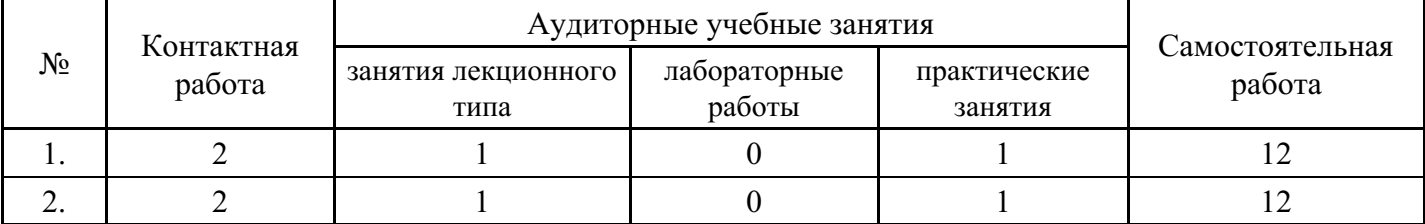

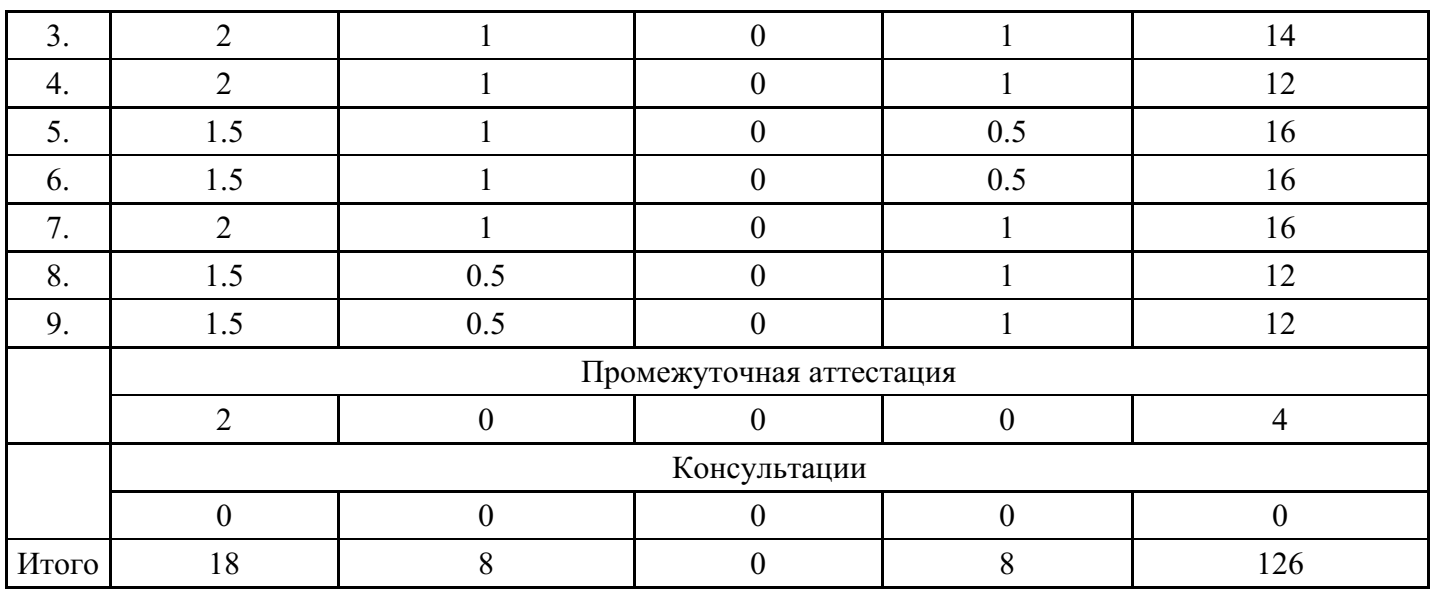

# **5. Методические указания для обучающихся по освоению дисциплины**

В процессе освоения дисциплины обучающемуся необходимо посетить все виды занятий, предусмотренные рабочей программой дисциплины и выполнить контрольные задания, предлагаемые преподавателем для успешного освоения дисциплины. Также следует изучить рабочую программу дисциплины, в которой определены цели и задачи дисциплины, компетенции обучающегося, формируемые в результате освоения дисциплины и планируемые результаты обучения. Рассмотреть содержание тем дисциплины; взаимосвязь тем лекций и практических занятий; бюджет времени по видам занятий; оценочные средства для текущей и промежуточной аттестации; критерии итоговой оценки результатов освоения дисциплины. Ознакомиться с методическими материалами, программноинформационным и материально техническим обеспечением дисциплины.

#### Работа на лекции

Лекционные занятия включают изложение, обсуждение и разъяснение основных направлений и вопросов изучаемой дисциплины, знание которых необходимо в ходе реализации всех остальных видов занятий и в самостоятельной работе обучающегося. На лекциях обучающиеся получают самые необходимые знания по изучаемой проблеме. Непременным условием для глубокого и прочного усвоения учебного материала является умение обучающихся сосредоточенно слушать лекции, активно, творчески воспринимать излагаемые сведения. Внимательное слушание лекций предполагает интенсивную умственную деятельность обучающегося. Краткие записи лекций, конспектирование их помогает усвоить материал. Конспект является полезным тогда, когда записано самое существенное, основное. Запись лекций рекомендуется вести по возможности собственными формулировками. Желательно запись осуществлять на одной странице, а следующую оставлять для проработки учебного материала самостоятельно в домашних условиях. Конспект лучше подразделять на пункты, параграфы, соблюдая красную строку. Принципиальные места, определения, формулы следует сопровождать замечаниями. Работая над конспектом лекций, всегда следует использовать не только основную литературу, но и ту литературу, которую дополнительно рекомендовал лектор.

#### Практические занятия

Подготовку к практическому занятию следует начинать с ознакомления с лекционным материалом, с изучения плана практических занятий. Определившись с проблемой, следует обратиться к рекомендуемой литературе. Владение понятийным аппаратом изучаемого курса является необходимым, поэтому готовясь к практическим занятиям, обучающемуся следует активно пользоваться справочной литературой: энциклопедиями, словарями и др. В ходе проведения практических занятий, материал, излагаемый на лекциях, закрепляется, расширяется и дополняется при подготовке сообщений, рефератов, выполнении тестовых работ. Степень освоения каждой темы определяется преподавателем в ходе обсуждения ответов обучающихся.

#### Самостоятельная работа

Обучающийся в процессе обучения должен не только освоить учебную программу, но и приобрести

навыки самостоятельной работы. Самостоятельная работа обучающихся играет важную роль в воспитании сознательного отношения самих обучающихся к овладению теоретическими и практическими знаниями, привитии им привычки к направленному интеллектуальному труду. Самостоятельная работа проводится с целью углубления знаний по дисциплине. Материал, законспектированный на лекциях, необходимо регулярно дополнять сведениями из литературных источников, представленных в рабочей программе. Изучение литературы следует начинать с освоения соответствующих разделов дисциплины в учебниках, затем ознакомиться с монографиями или статьями по той тематике, которую изучает обучающийся, и после этого – с брошюрами и статьями, содержащими материал, дающий углубленное представление о тех или иных аспектах рассматриваемой проблемы. Для расширения знаний по дисциплине обучающемуся необходимо использовать Интернет-ресурсы и специализированные базы данных: проводить поиск в различных системах и использовать материалы сайтов, рекомендованных преподавателем на лекционных занятиях.

#### Подготовка к сессии

Основными ориентирами при подготовке к промежуточной аттестации по дисциплине являются конспект лекций и перечень рекомендуемой литературы. При подготовке к сессии обучающемуся следует так организовать учебную работу, чтобы перед первым днем начала сессии были сданы и защищены все практические работы. Основное в подготовке к сессии – это повторение всего материала курса, по которому необходимо пройти аттестацию. При подготовке к сессии следует весь объем работы распределять равномерно по дням, отведенным для подготовки, контролировать каждый день выполнения работы.

# **6. Фонды оценочных средств для текущего контроля успеваемости, промежуточной аттестации и самоконтроля по итогам освоения дисциплины**

Технология оценивания компетенций фондами оценочных средств:

- формирование критериев оценивания компетенций;
- ознакомление обучающихся в ЭИОС с критериями оценивания конкретных типов оценочных средств;
- оценивание компетенций студентов с помощью оценочных средств;
- публикация результатов освоения ОПОП в личном кабинете в ЭИОС обучающегося;

# **Тест для формирования «ПК-6.1»**

Вопрос №1 .

Что такое ERP-система?

*Варианты ответов:*

- 1. перестройка деловых процессов для достижения улучшения деятельности компании
- 2. автоматизация управления ресурсами предприятия для достижения улучшения деятельности компании
- 3. автоматизация процессов изготовления для снижения себестоимости продукции

# Вопрос №2 .

Отметьте верные утверждения.

# *Тип ответа:* Многие из многих

*Варианты ответов:*

- 1. стратегия CRM не предполагает обязательного использования информационных технологий
- 2. CRM-система позволяет повысить точность прогнозирования продаж
- 3. стратегия CRM применяется и для управления взаимоотношениями с сотрудниками

# Вопрос №3 .

Что является отличительной особенностью управления работы с партнерами при использовании Интернет-технологий?

# *Варианты ответов:*

1. интерактивное общение

- 2. экономия по сравнению с другими средствами связи
- 3. предоставление доступа к информации только партнерам

Вопрос №4 .

От чего зависит построение бизнес-процессов стратегии CRM?

*Варианты ответов:*

- 1. регламентность работы
- 2. применяемая автоматизированная система
- 3. стратегия предприятия

#### Вопрос №5 .

Компанией разработан промышленный станок. В каком случае цена привлечения клиентов будет наименьшей?

*Тип ответа:* Многие из многих *Варианты ответов:*

- 1. реклама в прессе
- 2. рекламные рассылки потенциальным клиентам
- 3. реклама на телевидении

#### **Критерии оценки выполнения задания**

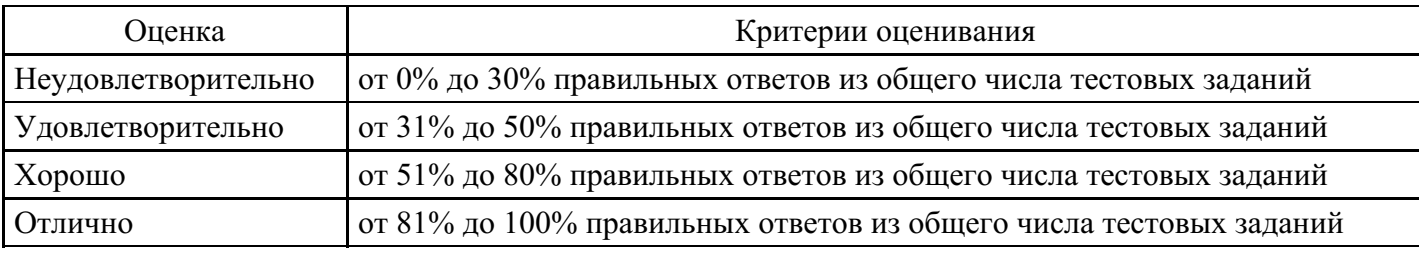

#### **Практическое задание для формирования «ПК-6.2»**

- 1. Необходимо войти в личный кабинет на сайте Клиентская база https://clientbase.ru/create/.
- 2. Перейти во вкладку сотрудники компании
- 3. Нажать кнопку добавить сотрудника
- 4. Внести произвольные данные по сотрудникам. Можно следуя примеру:
- 5. Управляющая, Администратор 1, Администратор 2, Мастер1, Мастер2, Мастер 3, Косметолог, Техничка, Бухгалтер
- 6. Перейти во вкладку «График отпусков»
- 7. Перейти во вкладку добавить запись
- 8. Внести произвольные данные по каждому сотруднику
- 9. Перейти во вкладку «фрилансеры»
- 10. организовывать внедрение современных информационно-коммуникационных технологий в соответствующей сфере профессиональной деятельности и обеспечивать информационную открытость деятельности органа власти
- 11. Задать графики работы всем сотрудникам

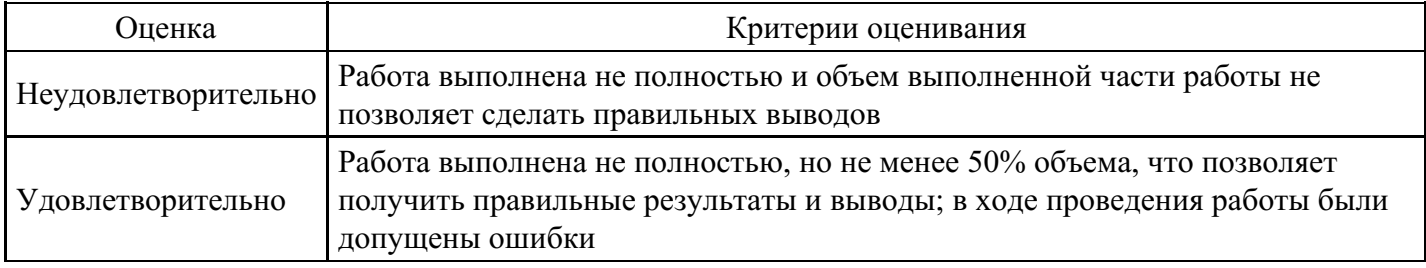

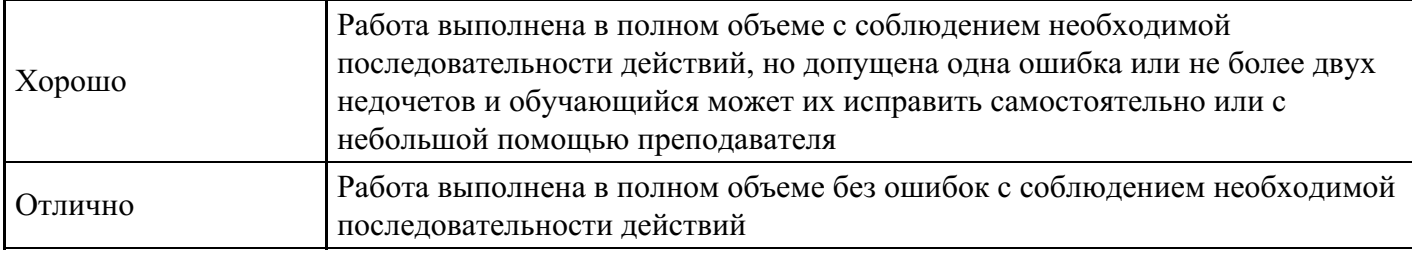

# **Практическое задание для формирования «ПК-6.2»**

Мы будем использовать Quick Sales Free - рабочую версию клиентского модуля системы Quick Sales на один компьютер. Free-версия не имеет ограничений по времени или по объему клиентской базы. Бесплатно загрузить Quick Sales можно с сервера http://www.crmpartner.ru

1. Запустите установку программы: в окне Проводника откройте каталог qs\_free, выберите Setup.exe, нажмите Enter.

2. Разработчики программы приветствуют вас: выберите Далее.

3. В окне Выбор папки назначения выберите предлагаемый по умолчанию каталог и нажмите Далее.

4. В окне Вид установки выберите Выборочная и нажмите Далее.

5. В окне Выбор компонентов выберите флажком Quick Sales Free и InterBase 6 Server , нажмите Далее.

6. В окне Выбор папки выберите предлагаемую по умолчанию папку программ Quick Sales Free и нажмите Далее.

7. В окне Начало копирования файлов просмотрите настройки и нажмите Далее.

8. После завершения установки выберите Готово.

9. Запустите программу: выберите Пуск | Программы | Quick Sales Free | Quick Sales Free .

10. Выполните регистрацию: в списке Отдел выберите Администрация, в списке Фамилия выберите Администратор, нажмите OK.

11. Введите свою фамилию: выберите Настройки | Пользователи, права | выберите вкладку Пользователи, нажмите кнопку Новый отдел, в поле Название введите Маркетинга, выберите Отдел маркетинга, нажмите кнопку Новый пользователь,в поле Фамилия введите свою  $\phi$ амилию, например, Орешек, в поле Email введите orel $@$ rambler.ru, нажмите OK.

12.Введите пароль: выберите свою фамилию, например, Орешек, нажмите кнопку Назначить пароль пользователю, в поле Новый пароль введите пароль, например, Солнышко, нажмите OK.

13. Выберите Настройки | Общие, выберите вкладку Разное, в поле Название компании введите ООО Пельмень, в поле Код города по умолчанию введите 3912.

14. Введите новый элемент справочника:

выберите Настройки | Справочники, выберите Источники, выберите Пресса, в столбце Источник-2 нажмите кнопку Создать,введите Сегодняшняя газета.

15. Введите новый элемент справочника:

выберите Настройки | Справочники, выберите Источники, выберите Товары, в столбце Группа товаров нажмите кнопку Создать,введите Тестоприготовительное оборудование.

16. Введите группы товаров Оборудование для приготовления фарша, Пельменные аппараты (см. 15).

17. Выберите группу Тестоприготовительное оборудование, в столбце Товар нажмите кнопку Создать, встолбец Товар введите Мукопросеиватель, встолбец Прайс введите 17700.

18. Введите по таблице 8 товары и их цены в соответствующие группы

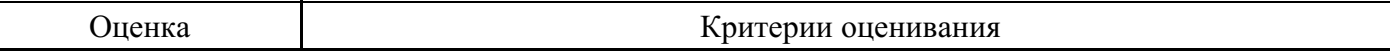

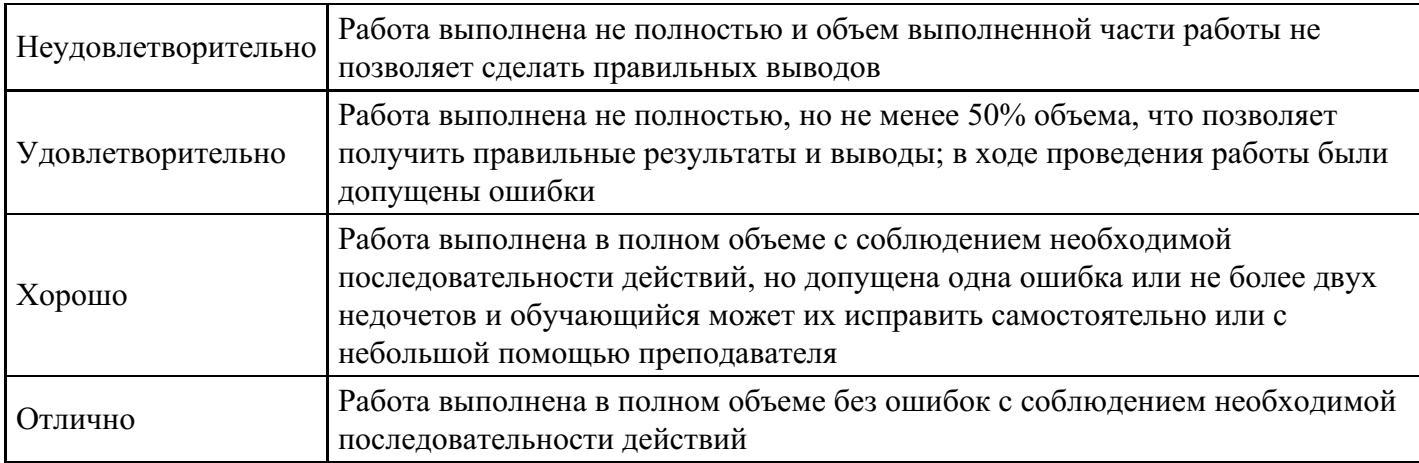

# **Практическое задание для формирования «ПК-6.3»**

1. Регистрация в Битрикс.

В окне браузера введите https://www.bitrix24.net.

Щ В Б $*$ трикс24.Network  $* \setminus 1$ 

Регистрация в Битрикс.

Для входа в систему введите «Логин» и «Пароль», нажмите кнопку «Войти». Для регистрации перейдите на вкладку «Регистрация» и введите свои данные:

- имя;
- фамилия;
- e-mail;
- пароль;
- подтверждение пароля;
- поставьте галочку Я принимаю условия пользовательского соглашения .

Нажмите на кнопку «> Регистрация». На введенный Вами e-mail придет письмо со ссылкой. Перейдите по этой ссылке для активации в plm-системе.

2. Создание компании

Портал Битрикс - это программа, предоставляющая пользователям доступ к информации созданной компании.

Для создания компании нажмите на кнопку «Мои Битрикс24» и выберите «Создать Битрикс24»

В окне регистрации компании введите следующие данные:

- название компании;
- адрес моего Битрикса24;
- имя;
- фамилию;
- примите лицензионное соглашение.

Нажмите на кнопку «Создать»

- J E Битрикс2Л Network \* T24 Регистрации \* ^
- С 0 http-. //www.bitrix24.r>et/\*contdct\_ltst

Битрикс 24 ® Network

 $+$  Пригласить • Network Мои Битрикс24 -

После регистрации Вы приглашаете сотрудников в свою созданную компанию по электронной почте или через социальные сети.

# W В Битрикс24. Network »  $\sim$ 1

| Fun just got a group upgrade. Introducing Skype  $Q^*$ .

C fl https //www.bitrix24.net'1!contect llst

Битрикс 24 ® Network

+ Пригласить • Network Мои Битрикс24 -

2.1 Создание диска

 $\overline{a}$ 

Из приложения можно подключить Битрикс24. Диск и работать с файлами на портале с любого устройства. Битрикс24. Диск доступен пользователям

Windows и Mac OS X и подключается к компьютеру как отдельная папка. Битрикс24. Диск позволяет:

- работать с файлами, где бы вы ни находились, с любого устройства;
- отправить файлы коллегам, обсуждать, совместно редактировать, отслеживать историю изменений;
- работать с файлами на своем компьютере.

Подключается Битрикс24. Диск на персональном компьютере как отдельная папка (по умолчанию -\Мои Документы\Bitrix24\, вы можете изменить папку, пройдя по ссылке "изменить директорию" при отключенной синхронизации файлов) в одноименной закладке приложения Битрикс24 \

2.2 Организационная структура компании

Для добавления сотрудников в компанию перейдите в меню «Компания» и нажмите кнопку «Сотрудники». Нажмите на кнопку «Пригласить сотрудника»

Для создания организационной структуры компании перейдите в меню «Компания» и нажмите кнопку «Структура компании».

Для добавления подразделения в организационную структуру нажмите на кнопку «Добавить подразделение». В поле «Название подразделения» введите название отдела, из выпадающего списка выберите вышестоящее подразделени.

- $3.$ Порядок выполнения работы
- Зарегистрироваться в системе Битрикс.  $\mathbf{1}$ .
- $2.$ Создать компанию.
- $\overline{3}$ . Разработать организационную структуру компании (количество уровней должно быть не менее  $5$ ).
- $\overline{4}$ . Пригласить сотрудников.
- $5<sub>1</sub>$ Добавить приглашенных сотрудников в отделы.
- $\overline{4}$ . Содержание отчета

Отчет должен содержать:

- $\mathbf{1}$ . Титульный лист.
- $\overline{2}$ . Краткие теоретические сведения.
- $\overline{3}$ . Организационную структуру компании.
- $\overline{4}$ . Выводы по работе.

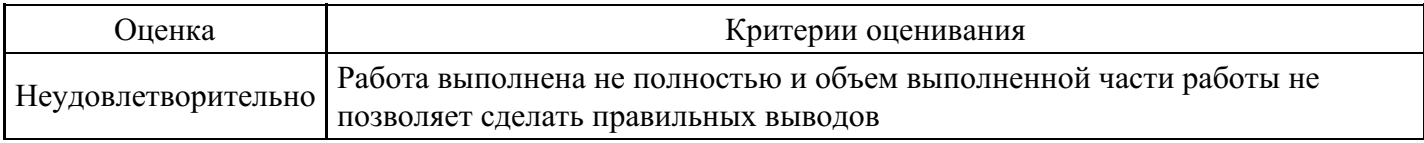

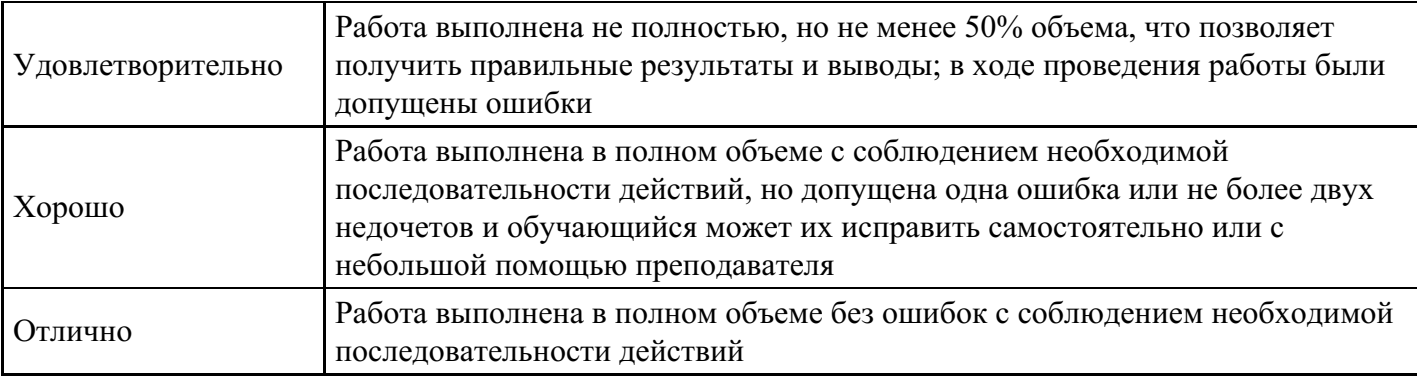

# **Тест для формирования «ПК-7.1»**

Вопрос №1 .

Какие основные цели внедрения стратегии CRM при статусном сценарии?

# *Тип ответа:* Многие из многих

*Варианты ответов:*

- 1. систематизирование знаний
- 2. реализация условий, налагаемых руководством или инвестором
- 3. контроль за информацией
- 4. автоматизация рутинных операций

#### Вопрос №2 .

Какие преимущества дает завоевание лояльности клиента?

#### *Тип ответа:* Многие из многих

*Варианты ответов:*

- 1. снижение себестоимости продукции
- 2. снижение себестоимости обслуживания клиента
- 3. увеличение объема продаж

# Вопрос №3 .

Когда стратегия CRM слабо применима?

#### *Варианты ответов:*

- 1. уровень конкуренции достаточно высок
- 2. невысокий уровень конкуренции
- 3. не зависит от уровня конкуренции

Вопрос №4 .

По каким причинам возможна потеря существующих клиентов финансовой компании?

# *Тип ответа:* Многие из многих

*Варианты ответов:*

- 1. периодические активные контакты со стороны финансовой компании
- 2. индифферентность персонала компании к клиентам
- 3. отсутствие своевременной информации о продуктах компании
- 4. современный дизайн отделений(офисов) финансовой компании

#### Вопрос №5 .

Отметьте правильные высказывания:

#### *Варианты ответов:*

- 1. цена привлечения нового клиента значительно больше цены удержания существующего клиента
- 2. в российских компаниях информация о клиентах в основном ведется в финансовой системе
- 3. основной причиной ухода клиентов к конкуренту является более низкая цена

#### **Критерии оценки выполнения задания**

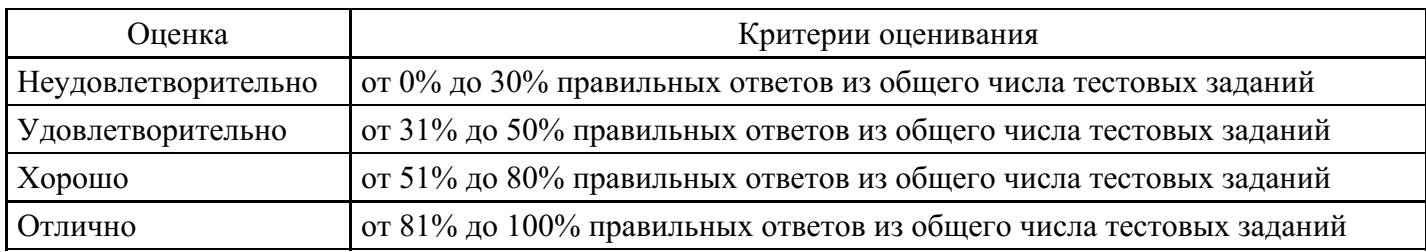

**Практическое задание для формирования «ПК-7.2»**

Мы будем использовать Quick Sales Free - рабочую версию клиентского модуля системы Quick Sales на один компьютер. Free-версия не имеет ограничений по времени или по объему клиентской базы. Бесплатно загрузить Quick Sales можно с сервера http://www.crmpartner.ru

1. Запустите установку программы: в окне Проводника откройте каталог qs\_free, выберите Setup.exe, нажмите Enter.

2. Разработчики программы приветствуют вас: выберите Далее.

3. В окне Выбор папки назначения выберите предлагаемый по умолчанию каталог и нажмите Далее.

4. В окне Вид установки выберите Выборочная и нажмите Далее.

5. В окне Выбор компонентов выберите флажком Quick Sales Free и InterBase 6 Server , нажмите Далее.

6. В окне Выбор папки выберите предлагаемую по умолчанию папку программ Quick Sales Free и нажмите Далее.

7. В окне Начало копирования файлов просмотрите настройки и нажмите Далее.

8. После завершения установки выберите Готово.

9. Запустите программу: выберите Пуск | Программы | Quick Sales Free | Quick Sales Free .

10. Выполните регистрацию: в списке Отдел выберите Администрация, в списке Фамилия выберите Администратор, нажмите OK.

11. Введите свою фамилию: выберите Настройки | Пользователи, права | выберите вкладку Пользователи, нажмите кнопку Новый отдел, в поле Название введите Маркетинга, выберите Отдел маркетинга, нажмите кнопку Новый пользователь,в поле Фамилия введите свою  $\theta$ амилию, например, Орешек, в поле Email введите orel $\omega$ rambler.ru, нажмите ОК.

12.Введите пароль: выберите свою фамилию, например, Орешек, нажмите кнопку Назначить пароль пользователю, в поле Новый пароль введите пароль, например, Солнышко, нажмите OK.

13. Выберите Настройки | Общие, выберите вкладку Разное, в поле Название компании введите ООО Пельмень, в поле Код города по умолчанию введите 3912.

14. Введите новый элемент справочника:

выберите Настройки | Справочники, выберите Источники, выберите Пресса, в столбце Источник-2 нажмите кнопку Создать,введите Сегодняшняя газета.

15. Введите новый элемент справочника:

выберите Настройки | Справочники, выберите Источники, выберите Товары, в столбце Группа товаров нажмите кнопку Создать,введите Тестоприготовительное оборудование.

16. Введите группы товаров Оборудование для приготовления фарша, Пельменные аппараты (см. 15).

17. Выберите группу Тестоприготовительное оборудование, в столбце Товар нажмите кнопку Создать, встолбец Товар введите Мукопросеиватель, встолбец Прайс введите 17700.

18. Введите по таблице 8 товары и их цены в соответствующие группы

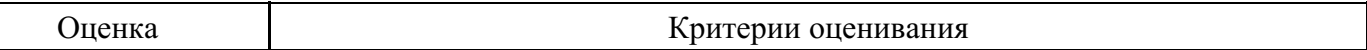

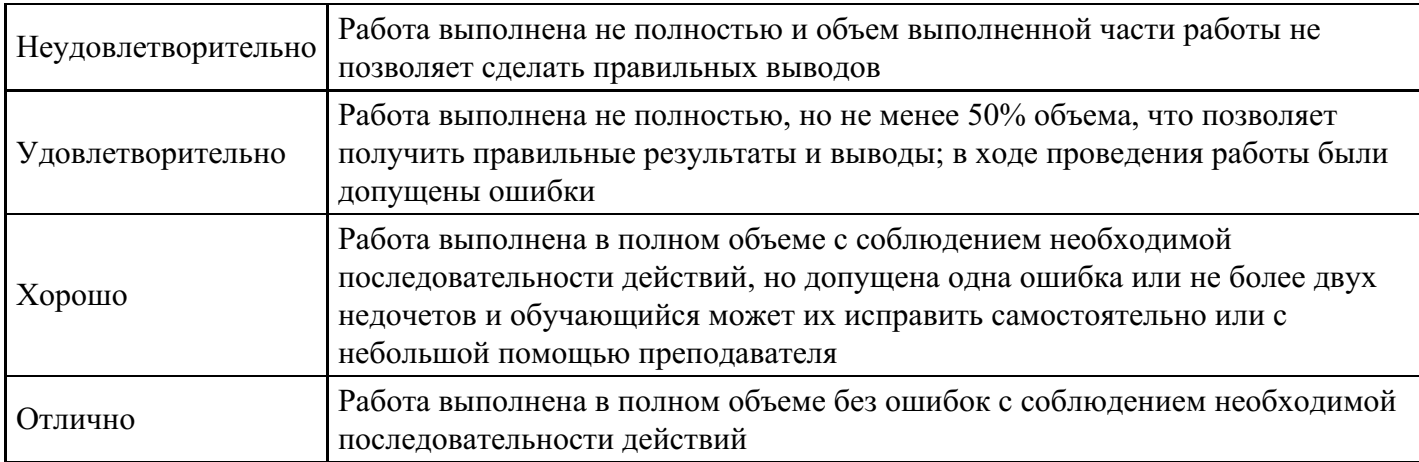

# **Практическое задание для формирования «ПК-7.3»**

# Новая сделка

В системе Quick Sales вся работа с клиентом оформляется в виде сделок. Это позволяет накапливать необходимую информацию для анализа эффективности работы с клиентами.

По результатам телефонного разговора с Ёлкиным решено начать сделку, целью которой является продажа товаров для компании «Два рубля».

24. Введите данные о новой сделке: выберите в списке Клиентов фирму «Два рубля», выберите вкладку Компания, выберите вкладку Сделки, нажмите кнопку Создать новую сделку, откроется окно Сделка, в нем уже заполнены поля Куратор (ваша фамилия), Статус (сделка открыта) и дата начала сделки, в поле Название введите название сделки Оборудование для двух рублей, в списке Тип выберите продажа, в списке Причина выберитепричину сделки Пресса, выберите Сегодняшняя газета.

Для первой сделки причина, как правило, совпадает с источником, из которого клиент узнал о вашей компании, т.е. в данном случае причиной первой сделки послужила реклама в «Cегодняшней газете». Для последующих сделок возможны, естественно, другие причины. Например, проведение маркетинговых мероприятий по продвижению новых товаров или необходимость заключения нового договора с дилером. Указывать причину сделки желательно для того, чтобы обеспечить возможность сравнения эффективности сделок, вызванных различными причинами.

26. Выберите вкладку Этапы, нажмите кнопку Добавить этап, в окне Выбор этапа выберите этап Инициирование интереса и нажмите кнопку ОК.

27. В списке этапов появится этап Инициирование интереса, в поле Куратор будет стоять ваша фамилия, выберите Дата начала, М2, в поле даты появится кнопка ..., после нажатия которой в поле появится текущая дата, выберите Дата план, М2, введите плановую дату завершения этапа, нажмите OK.

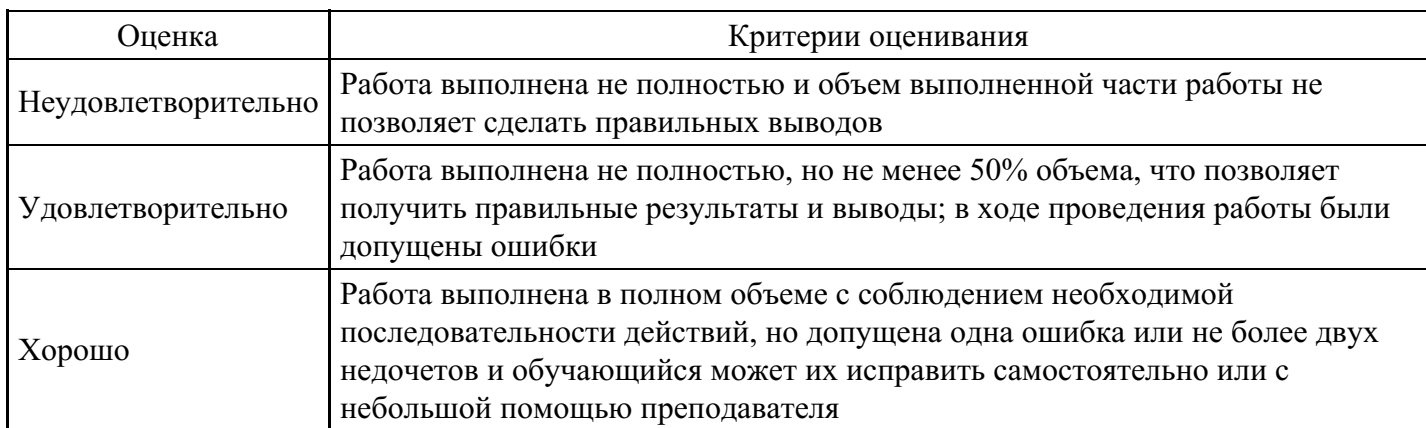

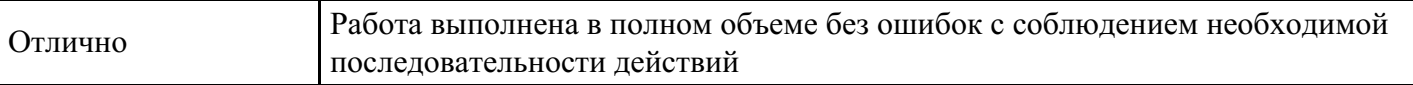

#### Вопросы для проведения промежуточной аттестации по итогам освоения дисциплины

Тема 1. Аспекты клиенто - ориентированного подхода

1. Определение термина CRM: сущность и принципы концепции CRM. Предпосылки возникновения данного подхода. Типы CRM.

2. Проблематика построения отношений с клиентом. Основные цели и задачи компании.

3. Многообразие трактовок, соотношение стратегических и операционных компонент. Развитие идей ориентации на клиента: от CRM к CMR и Customer Respect Management.

4. Применение CRM в различных сферах экономики (на примере телекома, банков, розницы). Эволюция концепции CRM. Ключевые процессы в рамках CRM.

Тема 2. Основные компоненты систем СRM

- 5. Основные компоненты систем CRM.
- 6. Пять главных кросс-функциональных процессов CRM.
- Тема 3. Классификация СRM-систем

7. Классификация CRM-систем по логике построения, назначению и функциональности.

- 8. Аутсорсинг CRM-систем.
- 9. Использование облачных технологий.
- 10. Технология работы CRM-системы, основные инструменты.
- 11. Особенности архитектуры построения CRM-систем.

12. Варианты реализации, принципы работы, синхронизация, разделение доступа.

Тема 4. Информационные технологии управления взаимоотношениями с клиентами

- 13. Методология и трудности внедрения CRM-систем.
- 14. Критерии выбора CRM-систем.
- 15. Обзор зарубежного и отечественного рынка CRM-систем.
- 16. Сравнение разных систем и обзор их возможностей.
- 17. Порядок внедрения CRM-систем.

18. План действий при внедрении CRM-системы со стороны компании-заказчика и внедряющей компании. Возможные проблемы внедрения. Главные факторы риска и пути их преодоления.

- 19. Перестройка организации при внедрении информационных систем.
- 20. Оценка параметров проекта внедрения CRM.
- 21. Оценка трудоемкости и стоимости внедрения.
- 22. Модель полной стоимости владения информационной системой.
- 23. Сопоставление вариантов создания информационной системы.
- 24. Аутсорсинг при внедрении.
- 25. Особенности работы с облачными технологиями и SaaS-решениями.
- 26. Примеры CRM-систем.
- 27. Обзор основных возможностей систем. Архитектура построения. Примеры использования.

#### Тема 5. ВІ-системы

- 28. ВІ-системы назначение, устройство, принципы работы.
- 29. ВІ-системы как системы поддержки принятия решений.
- 30. Основные принципы работы и инструментарий ВІ-систем.
- 31. Обзор наиболее известных BI-систем: SAP BI/BO, SAP Business Planning and Consolidation, Oracle Business Intelegence, IBM Cognos BI, QlikView, Microsoft Power BI, Tableau.

# Тема 6. 1С: CRM

- 32. Управление клиентской базой.
- 33. Управление рабочим временем (тайм-менеджент).
- 34. Аналитическая отчетность.
- 35. Лополнительные возможности 1C:CRM.

#### *Тема 7. Создание конфигурации CRM-системы на платформе 1С*

- 36. Основы конфигурирования на платформе 1С. Основные объекты.
- 37. Создание подсистем и справочников.
- 38. Анкетирование. Сбор информации о клиентах, товарах, конкурентах, регионах, анализ анкет.
- 39. Работа с формой.
- 40. Регистры. Проведение документов.

*Тема 8. Документы сервисного и гарантийного учета. Управление обращениями клиентов*

41. Сервисное и гарантийное обслуживание.

42. Учет товаров, находящихся на обслуживании: по серийным номерам, срокам и типам обслуживания, управление сервисными обращениями клиентов, управление сервисными заказами.

# *Тема 9. Телемаркетинг*

43. Телемаркетинг.

44. Обеспечение массового обзвона клиентов по заданному сценарию разговора, регистрация контактов и анкет.

#### **Уровни и критерии итоговой оценки результатов освоения дисциплины**

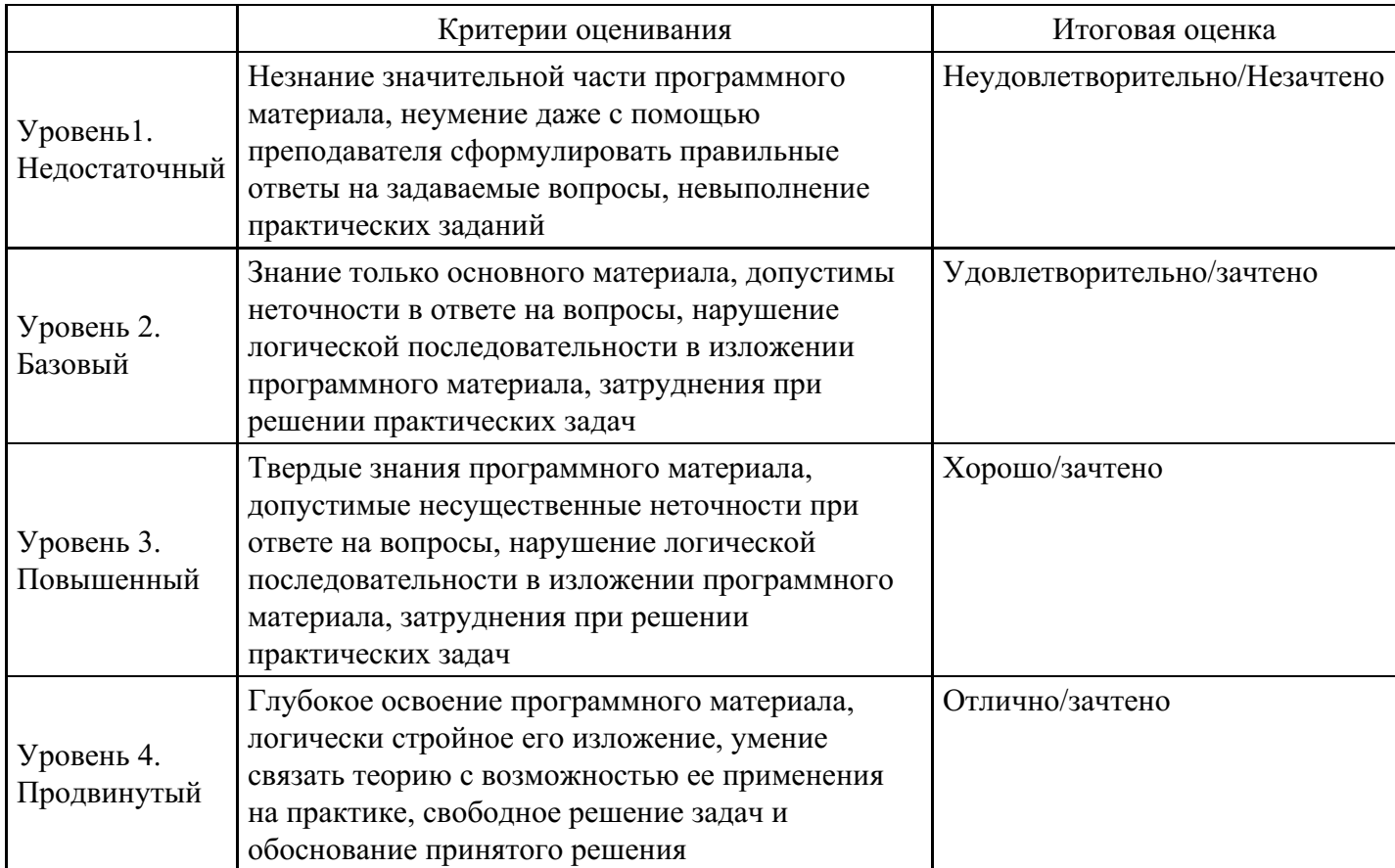

# **7. Ресурсное обеспечение дисциплины**

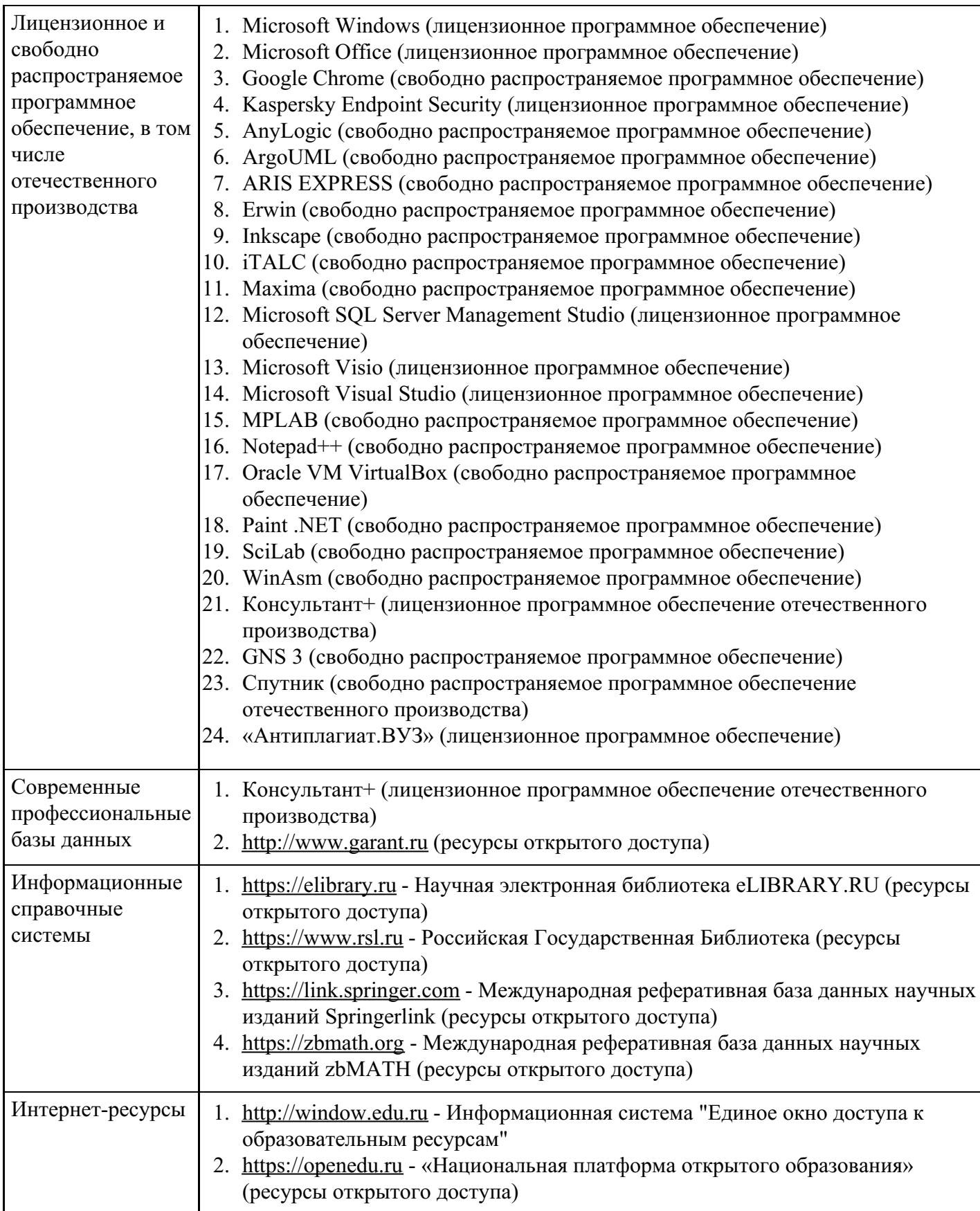

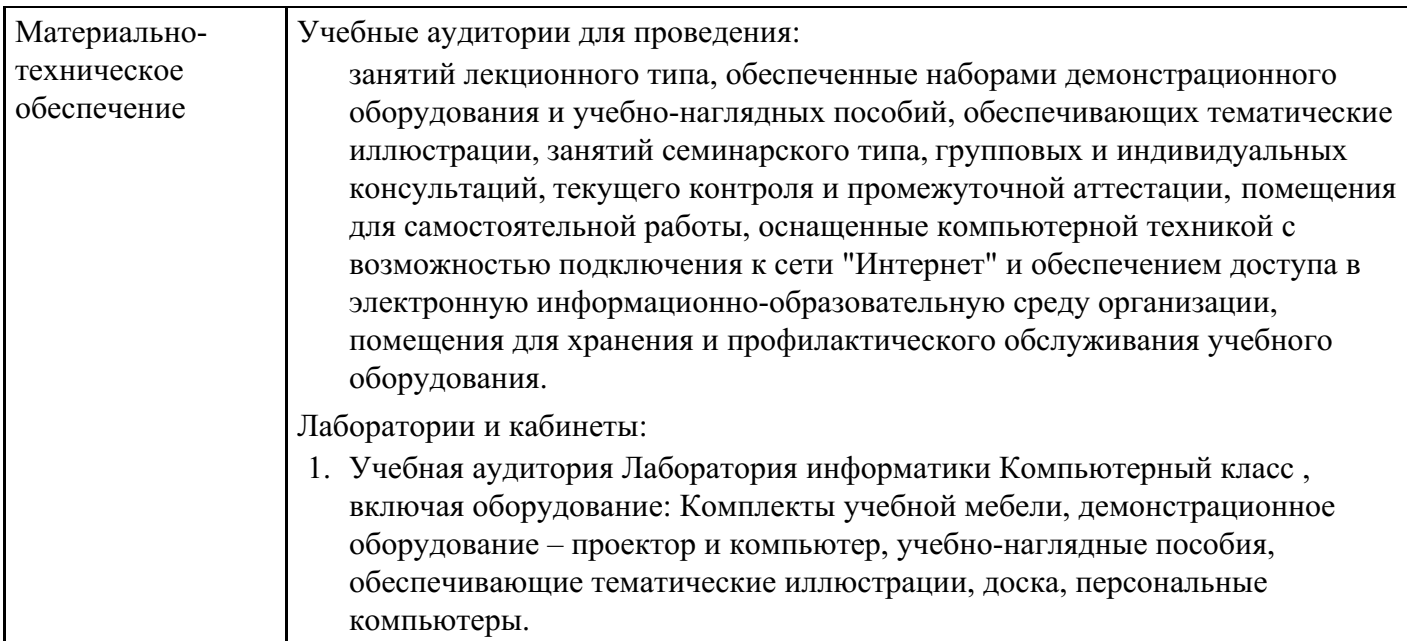

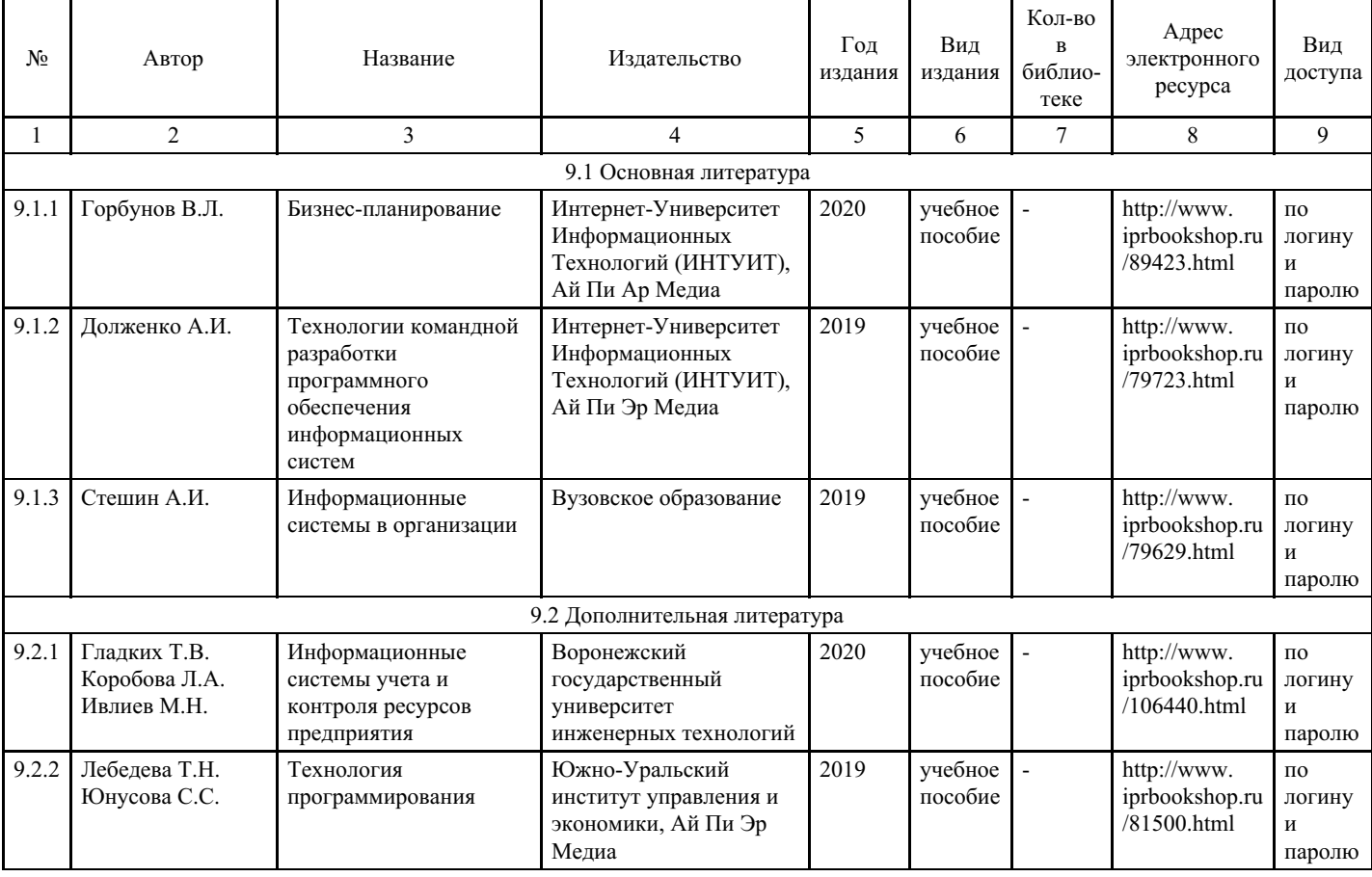

# **8. Учебно-методические материалы**

# **9. Особенности организации образовательной деятельности для лиц с ограниченными возможностями здоровья**

В МФЮА созданы специальные условия для получения высшего образования по образовательным программам обучающимися с ограниченными возможностями здоровья (ОВЗ).

Для перемещения инвалидов и лиц с ограниченными возможностями здоровья в МФЮА созданы специальные условия для беспрепятственного доступа в учебные помещения и другие помещения, а также их пребывания в указанных помещениях с учетом особенностей психофизического развития, индивидуальных возможностей и состояния здоровья таких обучающихся.

При получении образования обучающимся с ограниченными возможностями здоровья при

необходимости предоставляются бесплатно специальные учебники и учебные пособия, иная учебная литература. Также имеется возможность предоставления услуг ассистента, оказывающего обучающимся с ограниченными возможностями здоровья необходимую техническую помощь, в том числе услуг сурдопереводчиков и тифлосурдопереводчиков.

Получение доступного и качественного высшего образования лицами с ограниченными возможностями здоровья обеспечено путем создания в университете комплекса необходимых условий обучения для данной категории обучающихся. Информация о специальных условиях, созданных для обучающихся с ограниченными возможностями здоровья, размещена на сайте университета (<https://www.mfua.ru/sveden/objects/#objects>).

Для обучения инвалидов и лиц с ОВЗ, имеющих нарушения опорно-двигательного аппарата обеспечиваются и совершенствуются материально-технические условия беспрепятственного доступа в учебные помещения, столовую, туалетные, другие помещения, условия их пребывания в указанных помещениях (наличие пандусов, поручней, расширенных дверных проемов и др.).

Для адаптации к восприятию обучающимися инвалидами и лицами с ОВЗ с нарушенным слухом справочного, учебного материала, предусмотренного образовательной программой по выбранным направлениям подготовки, обеспечиваются следующие условия:

для лучшей ориентации в аудитории, применяются сигналы, оповещающие о начале и конце занятия (слово «звонок» пишется на доске);

внимание слабослышащего обучающегося привлекается педагогом жестом (на плечо кладется рука, осуществляется нерезкое похлопывание);

разговаривая с обучающимся, педагог смотрит на него, говорит ясно, короткими предложениями, обеспечивая возможность чтения по губам.

Компенсация затруднений речевого и интеллектуального развития слабослышащих инвалидов и лиц с ОВЗ проводится за счет:

- использования схем, диаграмм, рисунков, компьютерных презентаций с гиперссылками, комментирующими отдельные компоненты изображения;
- регулярного применения упражнений на графическое выделение существенных признаков предметов и явлений;
- обеспечения возможности для обучающегося получить адресную консультацию по электронной почте по мере необходимости.

Для адаптации к восприятию инвалидами и лицами с ОВЗ с нарушениями зрения справочного, учебного, просветительского материала, предусмотренного образовательной программой МФЮА по выбранной специальности, обеспечиваются следующие условия:

ведется адаптация официального сайта в сети Интернет с учетом особых потребностей инвалидов по зрению, обеспечивается наличие крупношрифтовой справочной информации о расписании учебных занятий;

в начале учебного года обучающиеся несколько раз проводятся по зданию МФЮА для запоминания месторасположения кабинетов, помещений, которыми они будут пользоваться;

педагог, его собеседники, присутствующие представляются обучающимся, каждый раз называется тот, к кому педагог обращается;

действия, жесты, перемещения педагога коротко и ясно комментируются;

печатная информация предоставляется крупным шрифтом (от 18 пунктов), тотально озвучивается; обеспечивается необходимый уровень освещенности помещений;

предоставляется возможность использовать компьютеры во время занятий и право записи объяснения на диктофон (по желанию обучающегося).

Форма проведения текущей и промежуточной аттестации для обучающихся с ОВЗ определяется преподавателем в соответствии с учебным планом. При необходимости обучающемуся с ОВЗ с учетом его индивидуальных психофизических особенностей дается возможность пройти промежуточную аттестацию устно, письменно на бумаге, письменно на компьютере, в форме тестирования и т.п., либо предоставляется дополнительное время для подготовки ответа.